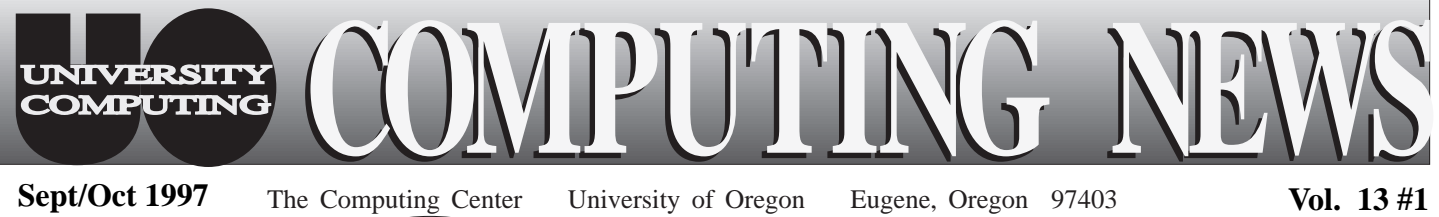

**Duckware Duckware CD-ROM CD-ROM**

REEEE

Windows 3.1.x or Windows 95 Macintosh System 7.x or higher OUCKWATE CD-ROM for use only by

den s at film s at film of Oregon Film of Oregon and

stuagen  $\mathbb{F}$  ,  $\{y\}$  and  $\{y\}$ 

**University of Oregon Microcomputer Support Center** **COMPACT**

**Fall 1997 Fall 1997**

# IN THIS ISSUE:

*1. Microcomputer Consulting Office Revamped ............ 2*

*2. Computing 'Survival Skills'.... 2*

*3. New Computing Accounts Procedures..3*

*4. Printing Fees in Campus Labs ...... 4*

*5. Fall Workshops Schedule .......... 5-7*

*6. Software chart for ALPHA, DARKWING, & OREGON ................ 8*

*7. Web Design Contest ................ 9*

*8. Dial-in Passthroughs Scrapped..10*

*9. VMS Mail Server Changes .. 10*

### *Get Your Copy of the New Fall '97* **Duckware CD-ROM**

The 1997 Duckware CD-ROM is here!

Produced by the University Computing staff and funded by the student educational technology fee, this CD-ROM disc is

available to all current UO students at no cost. It contains many valuable computing resources, including

- network software for connecting to the Internet from on- or off-campus
- antiviral software, Web tools, shareware, utilities, drivers, clipart, and more
- links to UO Web-based resources
- answers to common computing questions and referrals to useful sources of additional information and help

#### *System Requirements*

The Duckware disc can be used on either a Macintosh or PC computer with a CD-ROM drive. To use it on a Macintosh, you need to be running a version of System 7 or higher*.* For PCs, you need *Windows 3.1* or *Windows 95.*

**If you don't have a CD-ROM drive…** you may use the CD-ROM drive on UO computer lab machines. The Microcomputer Support Center is also selling the remote access network software on diskettes (for Macs using *MacPPP,* and PCs running *Windows 3.1* and *Windows 95*) at nominal cost. Most of the content on the CD can also be found on our UOnet public servers or on the Web. *- continued on page 3*

### **New Antiviral Protection Available**

Thanks to the recent acquisition of a threeyear site license, UO faculty, students, staff, and departments now have easy access to the latest commercial antiviral software from Symantec for their computers. This software (*Norton AntiVirus* for *Windows* machines and *SAM* for Macintosh) is currently the best protection against current strains of computer viruses particularly Macro viruses—which have become increasingly prevalent on campus.

#### *Where to Get It*

The new software may be downloaded from both the "Public" NT server and the AppleShare

file server, CC Public Domain. You'll also find this software on the Duckware CD-ROM disc, which is available to all current UO students at no cost (see article above).

#### *How to Get It*

*Windows* **and Novell users** may access the Public server in one of two ways:

1. Via the Uoregon Domain: connect to the Uoregon Domain zone, double-click the Public server icon, and connect as "guest." Then, open the "AntiVirus" and "Norton" folders, in that order.

*- continued on page 2*

### *Antiviral Protection, continued…*

2. Via *ftp*: log in on your timesharing account (e.g., GLADSTONE, OREGON) and type

#### **ftp public.uoregon.edu**

at the system prompt. Log in with the userid

**anonymous** and type your full email address at the "Password:" prompt (i.e., *yourusername@host***.uoregon.edu**).

Read the "HowTo" file for detailed instructions on installing OS-specific versions of *Norton AntiVirus.*

**Macintosh users** may access CC Public Domain from the UOnet AppleTalk zone or via *ftp*, as follows:

1. Click AppleShare in the Chooser window and select the UOnet AppleTalk zone, then the CC Public Domain file server. Connect to the server as a "Guest," open the server, then the "Virus Software" and "SAM UO Site License Version," in that order.

2. To access CC Public Domain via *ftp*, log in on your timesharing account (e.g., GLADSTONE, OREGON) and type

#### **ftp ccpd.uoregon.edu**

at the system prompt. Log in with the userid **anonymous** and type your full email address at the "Password:" prompt (i.e., *yourusername@host***.uoregon.edu**).

*Symantec Antivirus* for Macintosh (*SAM*), see the "Read Me First!" file in the Virus Software folder

#### *Modem Users*

With the exception of NAV Netware, almost all these antiviral software packages are over 10MB in size, making downloading or installing them via modem impractical. A better plan would be to download this software from the Duckware CD-ROM and obtain subsequent updates from Public or CC Public Domain as they become available.

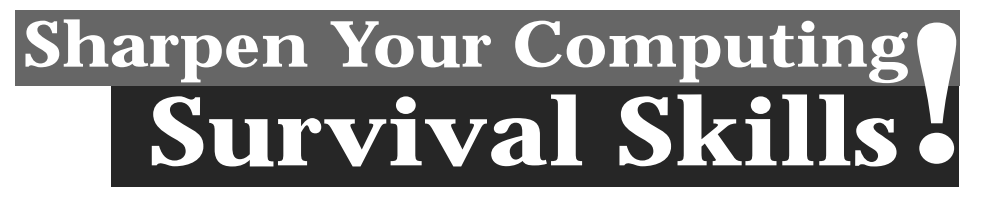

If you're relatively new to the world of computing and want to bring yourself up to speed, the CC-EMU Microcomputing Lab's "Survival Skills" classes may be just the ticket. This fall, the CC-EMU lab (22 EMU) is offering introductory computing workshops on using *Windows 95* and Macintosh. These workshops will be held during the week before classes, and will be repeated the second week of fall term. Among other survival basics, these courses provide instruction on

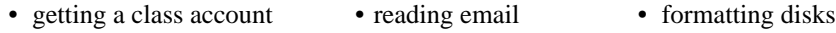

• creating documents • printing

**2**

*Note that you'll need to bring your own blank diskette to class.* Here's the schedule for the first series of workshops:

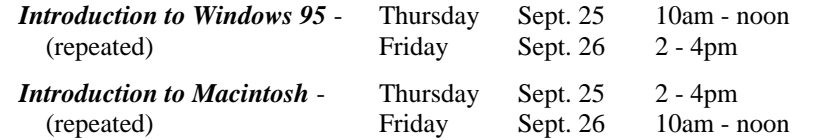

Schedules for the second week of fall term will be posted in the lab. You may also call **346-1769** after the term begins for schedule information.

### For detailed instructions on installing **Microcomputer Check Out the New, Improved Consulting Office**

Stop by the new Microcomputer Support Center consulting office and see the improvements!

Over the summer, Microcomputer Services moved its consulting facilities to Room 202 Computing Center, right next door to its former location in Room 202A. The new room is considerably larger and more comfortable, enabling consultants to help more people more efficiently. In addition to the increased spaciousness, the facility offers more chairs, so you won't have to stand in line, and more copy stations for copying public domain and antiviral software.

The Support Center is open Monday through Friday from 9 am to 5 pm. Come by and take a look in person, or visit the center on the Web at

#### *http://micro.uoregon.edu/*

The site features an extensive collection of online documentation, updates and bug reports, a microhelp newsgroup, notices of computing workshops, links to additional campus services and off-site resources, and more.

In addition, you can check online to see how busy the office is before you come in. To see a real-time picture of consulting traffic, open the Webcam link from the website, or view it directly at

*http://micro.uoregon.edu/webcam.html*

### **Computing Accounts Procedures Streamlined**

Getting a computing account at the UO just got easier.

This fall, all new undergraduate students have an account already set up for them on GLADSTONE, the UNIX computer cluster that provides students with Internet and email access. New undergraduates also have a modem account set up for them.

**Before You Access Your Account(s)…**If you're a new undergrad, you *must* make one essential stop before you can dash to your computer and jump on "the information highway": come to the Help Desk, in the

south entryway of the Computing Center on Kincaid Street, between 12th and 13th Avenues. Beginning September 22, and throughout fall term, Help Desk staff will be distributing individual "Student Computing Account Information" sheets. This sheet includes your GLADSTONE and modem account username and passwords and instructions for getting started with these account(s).

### **where are we?**

As shown in the map below, the Computing Center is located on the west end of campus, near the intersection of 13th Avenue and Kincaid Street.

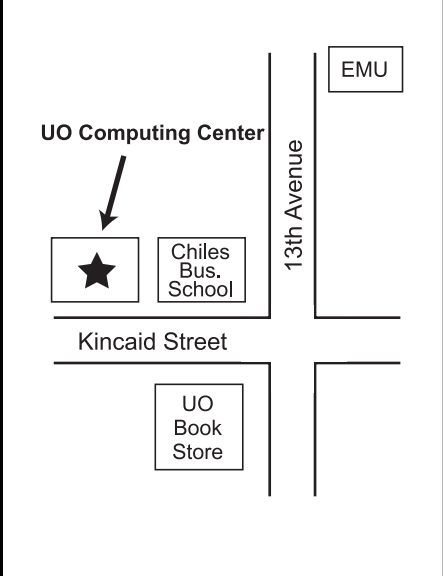

**You'll need to present a photo ID or driver's license to pick up your information sheet.** Help Desk hours are 9 am to 4:30 pm, Monday through Friday.

#### *Questions?*

If you need additional help after activating your account, contact one of the following resources:

for GLADSTONE account questions:

**346-1758** email: *consult@gladstone.uoregon.edu* for modem account questions:

*continued…*

**346-4412** email: *microhelp@oregon.uoregon.edu*

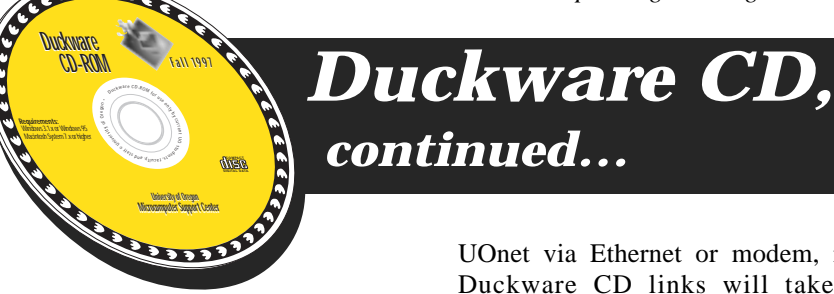

#### *Where to Get One*

**Students:** Students may pick up their copy of the Fall '97 Duckware CD-ROM at one of the following locations:

- **Computing Center:**
	- Help Desk (south entryway)
	- Microcomputer Support Center (Room 202, upstairs)
- **Residence Hall & Family Housing area desks:**
- University Inn Hamilton Carson
- Spencer View Westmoreland
- **CC-EMU Microcomputing Lab**
- **CC-Klamath Lab**
- **CC-Millrace Lab**
- **Knight Library Information Technology Center**
- **Science Library Information Technology Center**

**Faculty:** The Duckware CD-ROM is being sent to all faculty via campus mail.

#### *How to Use the Disc*

You can use this year's CD in two ways: through a new "browse" mode and through "explorer" mode. The browse mode works just like a Web browser, with clickable links to information. If you're connected to UOnet via Ethernet or modem, many Duckware CD links will take you directly to resources on the Internet.

Explorer mode allows you to view parts of the CD that are not available through browse mode. To "explore," you need to leave browse mode.

Most of the documents and all of the links are available only through browse mode, but some content, such as sounds, fonts, and utilities, requires explorer mode.

#### *Recycling Information*

Thanks to the Campus Recycling Program, you can recycle your Duckware CD-ROM disc when it becomes outdated. To recycle the disc, use the designated bins at any of the distribution locations and at the Survival Center (EMU Suite 1). You can drop the paper sleeve in any white paper recycling bin on campus.

#### *Questions?*

For additional help or information about the Duckware CD-ROM, contact the Microcomputer Support Center's consulting office (202 Computing Center; email: *microhelp@oregon.uoregon.edu;* phone: **346-4412** ).

Or, check out their website at *http://micro.uoregon.edu/*

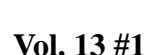

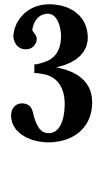

## **Campus Computing Labs Institute New Printing Charges, Procedures**

Beginning fall term, the Computing Center and Knight Library are instituting a 10¢-per-page printing fee in all open and instructional computer labs they support. This fee should help offset the increasing costs associated with printing, and discourage waste (currently, 50% of the paper printed in the labs is not claimed by users and must be recycled). Funds from student educational technology fees will also supplement the cost of printing and other costs associated with running the labs.

New lab printing procedures are described below.

#### *How You Pay for Printing*

You may pay for printing with either a "VendaCard" or your student ID card. Instructions for using each method of payment are given below:

**1. VendaCards.** Print stations are located beside each printer in the Klamath, Millrace, and EMU labs. Each print station is equipped with a card reader for payment transactions. Students may purchase a \$5 payment card at the Vendacoder dispenser located in each lab. The card is good for \$4.50 worth of printing (the additional \$.50 is a one-time-only charge that covers the cost of the card).

You may reuse your card by adding value to it in \$5 increments, each good for \$5 worth of printing. To do this, deposit \$5 in the VendaCard machine, insert your card, and \$5 of value will be added to it.

VendaCards may also be used in library copy machines.

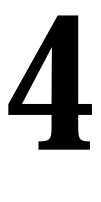

**2. Student ID Cards.** If you prefer, you may use your student ID instead of a VendaCard to pay for printing. Simply deposit \$5 in a Vendacoder dispenser, insert your student ID card, and \$5 of value will be added to it. You may then insert your ID card into the card reader and use it for up to \$5 worth of printing.

#### *How You Use Your Card to Print*

When you insert a VendaCard or your photo ID into the card reader, the screen displays a list of jobs in the print queue. Highlight the job you submitted and select either "Print" or "Delete." If you opt to print the job, the screen

displays the number of pages in the job and the cost of printing them. The printing cost is then subtracted from your card, and the job is sent to the printer. To retrieve your card from the card reader, select "Exit."

*Note:* Printing procedures will vary slightly, depending on the type of lab equipment you're using. To guide you through each step, detailed instruction sheets for printing procedures will be provided in each of the labs.

#### *Questions?*

If you have any questions about the new printing charges or procedures, contact Mary Bradley at **346-1737** (email: *mbradley@oregon.uoregon.edu*).

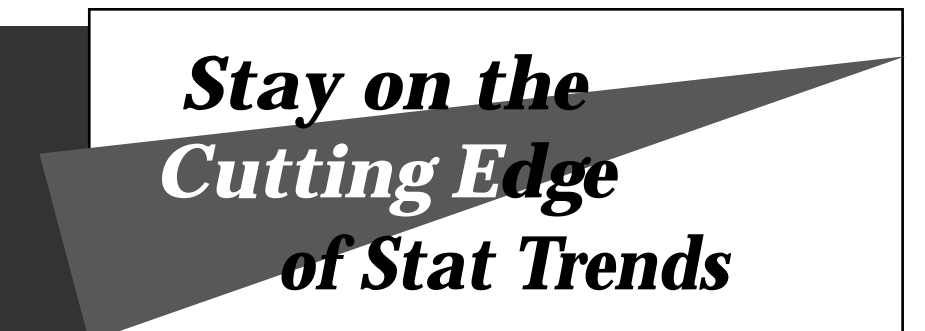

As technology and capabilities for performing mathematical computations evolve, the art of applying statistical techniques is moving in new directions.

To help you stay up-to-date, University Computing's Academic Services staff has recently added two articles to their Statistical Resources website: "Resampling Techniques Using Splus" and "New Approaches to Repeated Measures Analyses." These articles reflect the latest techniques for computer-intensive methods like resampling and bootstrap, as well as trends in repeated measure analyses of both continuous and categorical data. You can find these articles, as well as other current information about statistical techniques, at

**http://darkwing.uoregon.edu/~robinh**

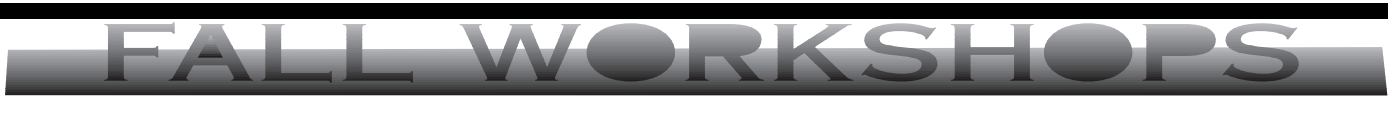

**The IT Curriculum:** The Information Technology and Computer Workshops—'IT' for short—represent a joint effort by the University Library and University Computing to provide a full range of computer and Internet training for everyone on campus. These noncredit workshops are free of charge to all UO students, faculty, and staff. No advance registration is necessary, except where noted. Seating is available on a first-come, first-served basis; there are, however, two caveats:

- Those who do not meet workshop requirements, such as prerequisites, may be asked to relinquish their place
- If fewer than three people are present ten minutes after the scheduled start, the workshop may be canceled at the discretion of the instructor.

Requests for accommodations related to disability should be made to Jon Cawthorne (**346-1897**) at least one week in advance of the workshop.

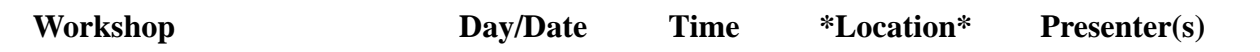

**This schedule is subject to change. See** *http://libweb.uoregon.edu/it/* **for course outlines and the most current information.**

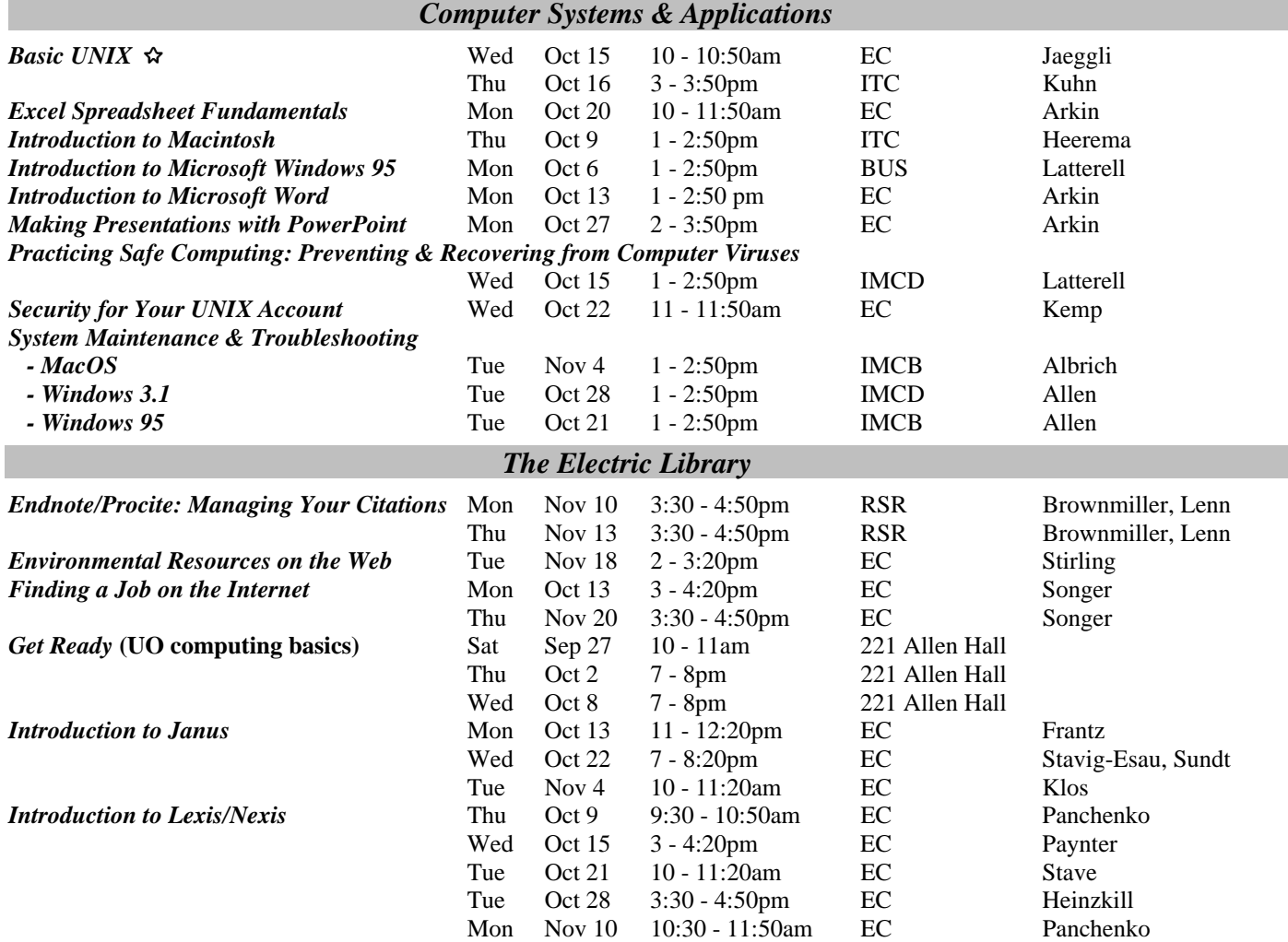

#### **\* WORKSHOP LOCATION CODES \***

**BUS:** Room 323 Chiles (Lundquist College of Business) **ITC (Mac) classroom:** (2nd Floor, Knight Library) **EC:** Electronic Classroom (144 Knight Library) **RSR:** Reed Seminar Room (235 Knight Library) **IMCB:** Studio B (Basement, Knight Library) **IMCD:** Studio D (Basement, Knight Library)

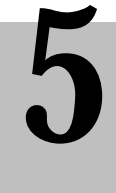

8 **Account on GLADSTONE or DARKWING required. You must know your username and password**

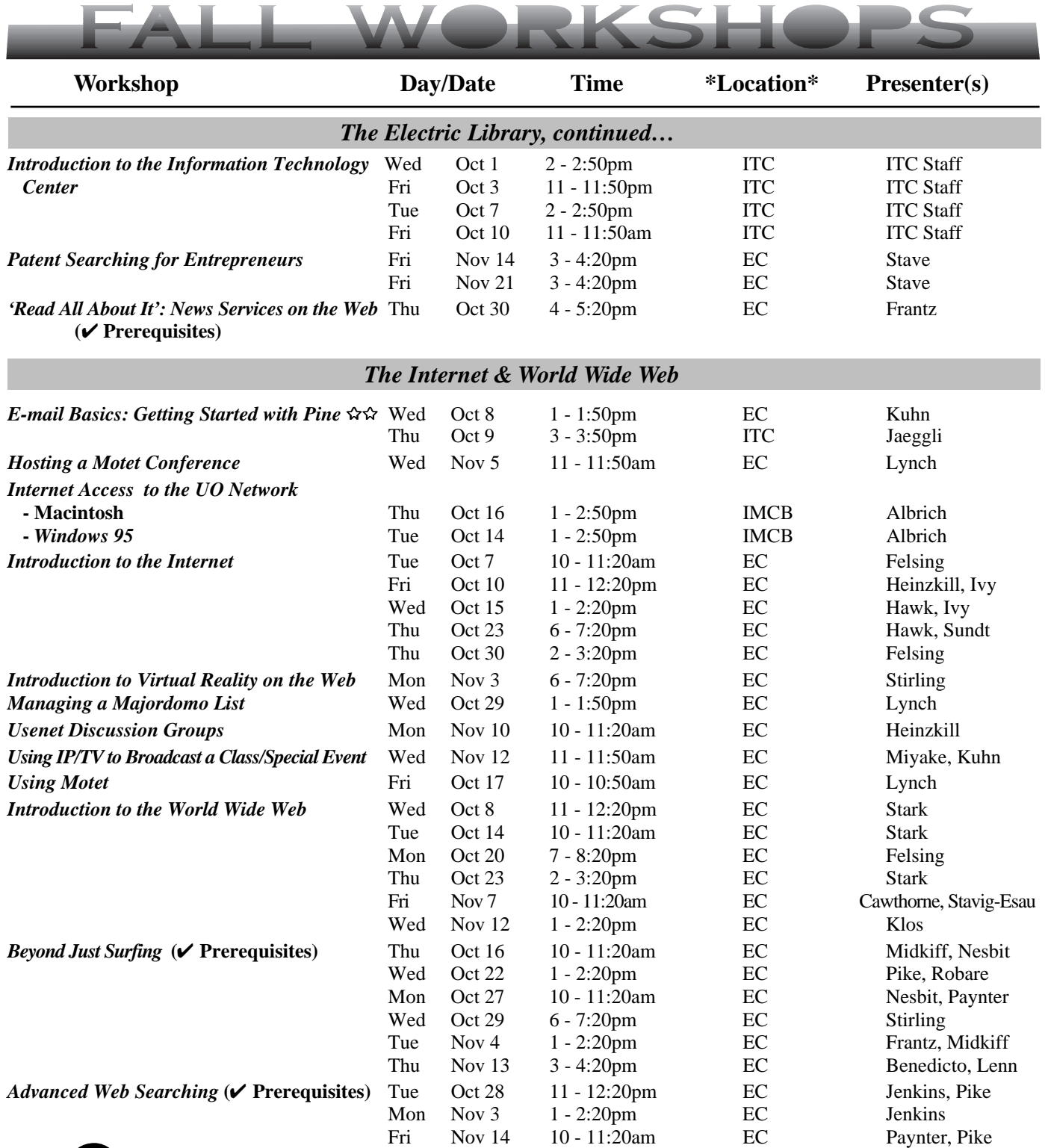

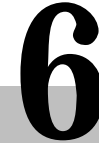

#### **\* WORKSHOP LOCATION CODES \***

**EC:** Electronic Classroom (144 Knight Library)

**ITC** (Mac) classroom: (2nd Floor, Knight Library) **IMCB:** Studio B (Basement, Knight Library) **SCI:** Science Library, ITC (Onyx Bridge, Basement Level)

88 **Requires an account on DARKWING, GLADSTONE,** or **OREGON**

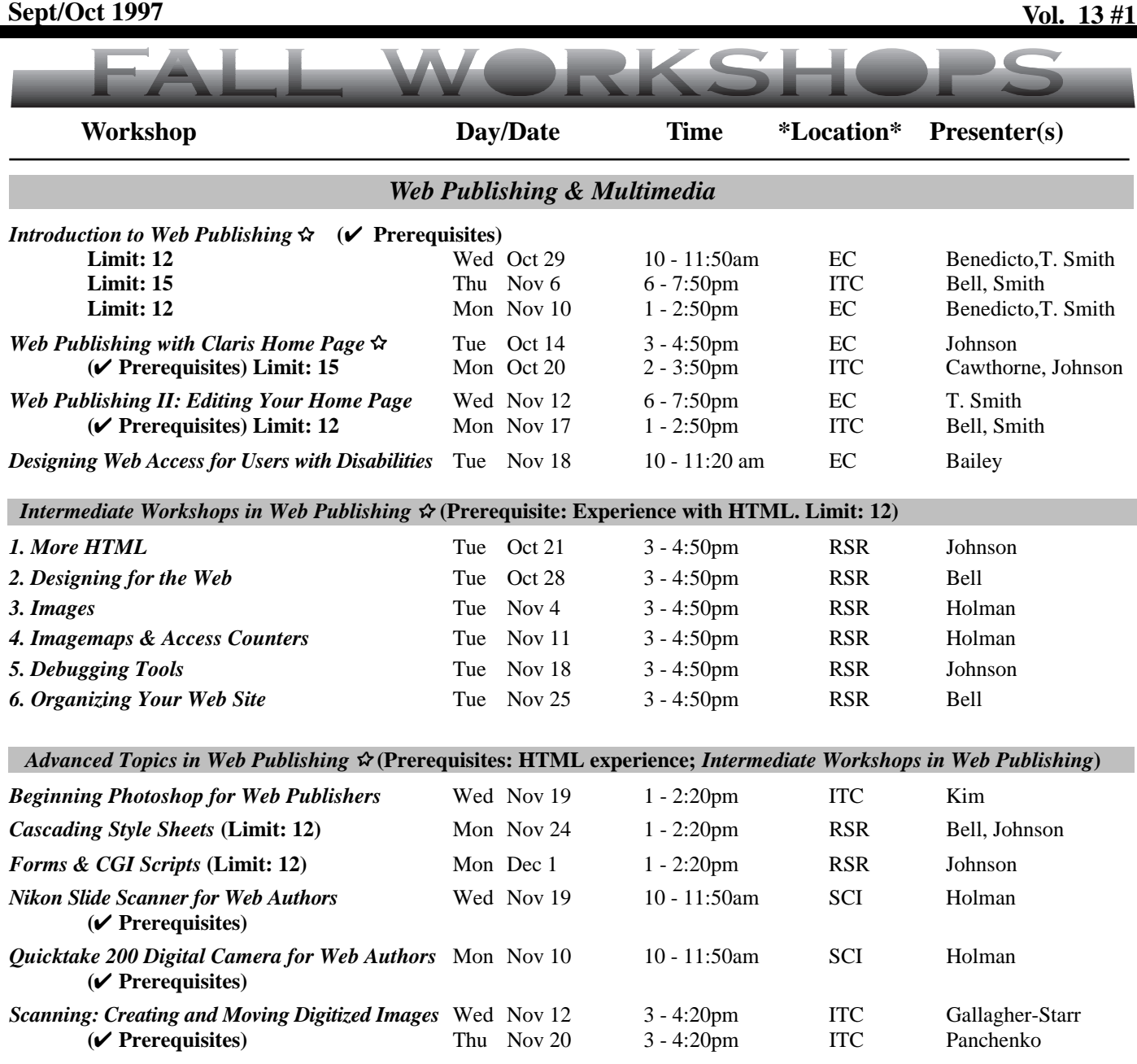

#### *Workshops on Video*

 $\overline{\phantom{a}}$ 

If you don't see the workshop topic you're looking for, you might check out our video titles. The Instructional Media Center (IMC) in the basement of Knight Library and the Documents Room in the Computing Center (Room 205) have a growing selection of videos on a variety of software packages and computing topics.

You can borrow these videos using your UO photo ID, or schedule a viewing room in the IMC. Some<br>also available for purchase. For more information, contact the Instructional Media Center (346-3091) or<br>Documents Room (346-44 are also available for purchase. For more information, contact the Instructional Media Center (**346-3091**) or the Documents Room (**346-4406**).

#### **\* WORKSHOP LOCATION CODES \***

**EC:** Electronic Classroom (144 Knight Library) **RSR:** Reed Seminar Room (235 Knight Library)

**ITC (Mac) classroom:** (2nd Floor, Knight Library) **SCI:** Science Library, ITC (Onyx Bridge, Basement Level)

#### 8 **Requires an account on DARKWING or GLADSTONE**

### **Software Available on ALPHA, DARKWING, & OREGON**

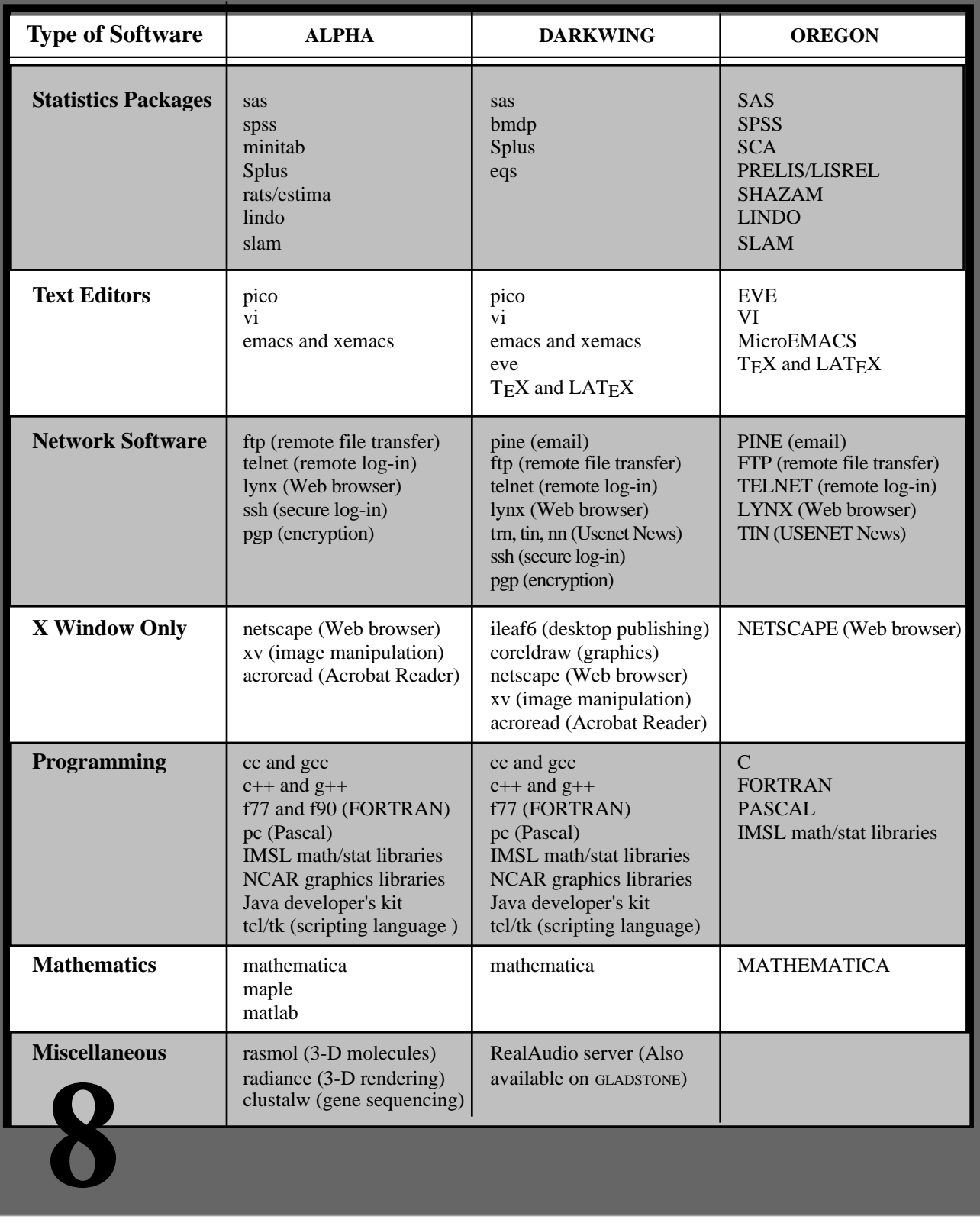

### *Got a Winning*

Looking for fame and fortune?

The University of Oregon can't promise you *that*, but if you submit a winning home page design for the UO's World Wide Web site, not only will your design be out there on the Web for all to see, but you'll receive a certificate of selection and public acknowledgment of your work, both online and in written materials.

The competition will have two distinct phases:

- **1. Concept phase:** This is the first stage of the competition, and is open to all.
- **2. Final design phase:** Out of all concept entries, the University will select a half-dozen or so finalists for the final design competition. Concept finalists will be asked to develop their ideas into a finished design. The winning design will be selected from these proposals.

#### *Design Criteria and Suggested References*

Design criteria are discussed in detail at *http://darkwing.uoregon.edu/~joe/web-redesign.txt*

To start, check out *http://www.uoregon.edu/*, the UO's current home page. Here are some other sources of inspiration we recommend:

- *Art and the Zen of Web Sites http://www.tlc-systems.com/webtips.htm*
- *Bandwidth Conservation Society http://www.infohiway.com/way/faster/*
- *Best Viewed with Any Browser http://server.berkeley.edu/~cdaveb/anybrowser.html*
- *The Cache Now! Campaign http://www.net.lut.ac.uk/caching/CacheNow/*
- *HTML Design Tips http://stoopidsoftware.com/tips/*

• *Web Design*

*http://www.uni-muenster.de/WiWi/home/rentmeihtmlopti.html*

• *Top Ten Ways to Tell if You Have a Sucky Home Page http://www.glover.com/sucky.html*

#### *How to Enter*

*Web Concept*

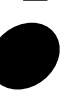

To submit a design concept, email the URL of your page(s) to *t*<br>*ecept*, email the

#### *www-feedback@lists.uoregon.edu*

no later than Monday, November 3, 1997. You must certify that the work is original, and that any design elements you've incorporated from other sources have been used with permission. Selection of the winning design will be done by the University of Oregon, and the decision of the University is final. All submissions become the property of the University.

#### *Need More Information?*

If you need more information about the contest, send your questions to *www-feedback@lists.uoregon.edu*

Remember, concept submissions must be received by Monday, November 3, 1997.

### **Scanning Rates Increase**

Effective September 1, University Computing increased its scanning rates to cover rising costs (the service operated at a substantial loss last year). For a complete schedule of new scanning-related costs, see

> *http://cc.uoregon.edu/operations/ scanservices.html*

A printed copy of this schedule is also available at the Computing Center's downstairs reception counter in Room 108.

**9**

### **Dial-in 'Pass-throughs' Discontinued**

Until recently, dial-in users have been able to access timesharing systems like GLADSTONE, DARKWING, and OREGON, and selected other campus hosts like the AUTHORIZE program (to set up accounts) and Janus (the Library's information server) simply by typing the name of the host at the dial-in "Username:" prompt.

Unfortunately, security considerations have compelled Network Services to discontinue this so-called "pass-through" service to all hosts—except for Janus, Orbis, and the AUTHORIZE program, which will continue to have pass-through access.

The upshot of the new restriction is that all dial-in users who wish to access a timesharing system will now need to log in on their modem account *first*. They can then connect to their timesharing account by typing **c** (connect) followed by the name of the timesharing host at the UOnet> prompt, e.g.,

UOnet> **c gladstone**

#### *If you forget your modem account password…*

…you won't be able to use a passthrough as before. To get a new password assigned, come to the Help

> *Computing News* is published twice a term during the academic year by the Documentation Services staff of the Office of University Computing, 1212 University of Oregon, Eugene, OR 97403-1212. You may reprint articles from *Computing News*, provided you credit the source.

Newsletter Editor: Joyce Winslow (*jwins@oregon.uoregon.edu*) Editorial Adviser: Dave Ulrich (*du@oregon.uoregon.edu*) Telephone: (541) 346-1724 Web: *http://cc.uoregon.edu/cnews* Desk in the Computing Center's south entryway during the hours of 9 am - 4:30 pm, Monday through Friday.

#### *If you don't have a modem account…*

…you'll need to create one by using the AUTHORIZE program. If you're dialing in, you can use the AUTHORIZE pass-through to create your modem account. Or, if you prefer, you can come to the Computing Center's Help Desk and a staff member will assist you in creating one.

#### *What about SLIP and PPP users?*

If you use *SLIP* or *PPP* to connect to UOnet via modem, the elimination of pass-throughs will not affect you. You will continue to dial in using your modem account username and password.

**10**

### *POP Mail Server Change on VMScluster*

The configuration of the POP mail servers on the VMScluster (OREGON, DONALD, and DAISY) was changed in mid-September to more closely parallel the behavior of the POP servers on our UNIX systems (GLADSTONE, DARKWING, and ALPHA). This change also enables the use of certain features in newer versions of *Eudora* that have been frequently requested.

The change only affects users who have enabled the "Leave mail on server" option in their mail client. We recommend this option be used only by those who need to access their email from multiple platforms (e.g., *Eudora* at work and VMS MAIL via modem from home.) Those who use only a single POP client, like *Eudora*, on a single machine should definitely not enable this option, since it ordinarily results in a substantial waste of disk space on the VMScluster.

Here's a summary of the effects of this change:

- (1) Mail is not moved from the NEWMAIL folder to MAIL after it has been read.
- (2) UIDL indexing has been enabled so the client can keep track of which mail has been read.

Again, those who have not selected the "Leave mail on server" option will notice no difference. Users who have enabled this option must be running *Eudora* version 1.5.4, or newer, to take advantage of UIDL indexing. Older *Eudora* versions will not work properly, and will leave the same mail on the server repeatedly. If you are running an earlier version of *Eudora* and need to have mail left on the server, we recommend that you upgrade your version of *Eudora* to 1.5.4, or newer.

One other effect of this change: those who have *Eudora* 3.0, or newer,

installed can now enable the "Delete from server after *n* days" option, an action we strongly recommend if you need to leave mail on the server, since it periodically cleans up disk space on the VMScluster.